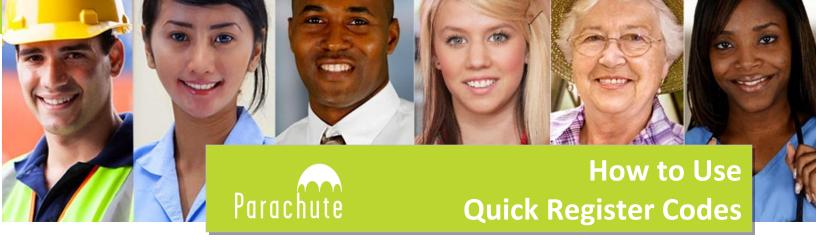

Your teacher has given you a QuickRegister code to take the Passport to Safety Test. Now what?

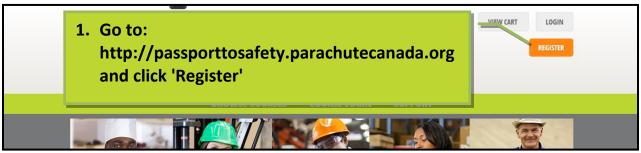

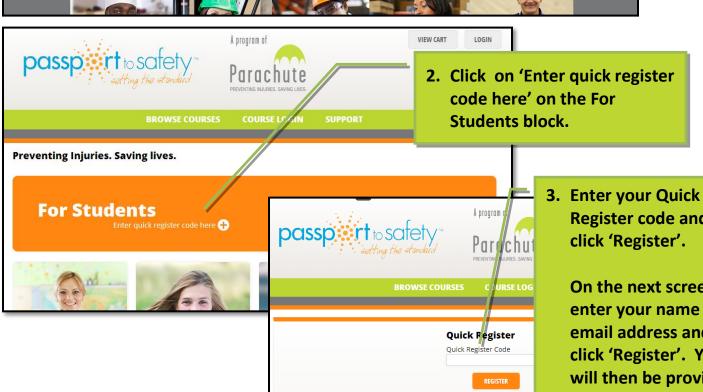

code here' on the For Students block.

Already have an account Login here

On the next screen, enter your name and email address and click 'Register'. You will then be provided with a username and password to login to

your course.

Register code and

click 'Register'.

## **Need Assistance?**

Just contact the **Parachute Support Desk** at:

eMail: passporttosafety@parachutecanada.org

Toll-Free Tel: **1-866-767-0073** 

Hours of Operation: Monday – Friday, 9am - 5pm EST

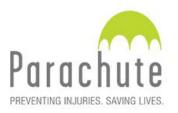